# **BAB 3**

# **METODOLOGI**

Pada bab ini, penulis menjelaskan tentang hal-hal pokok yang dilakukan dalam penelitian dan disampaikan dalam bentuk bagan alur. Ada beberapa tahapan yang diuraikan dalam metodologi ini seperti yang ditunjukkan pada Gambar 3.1.

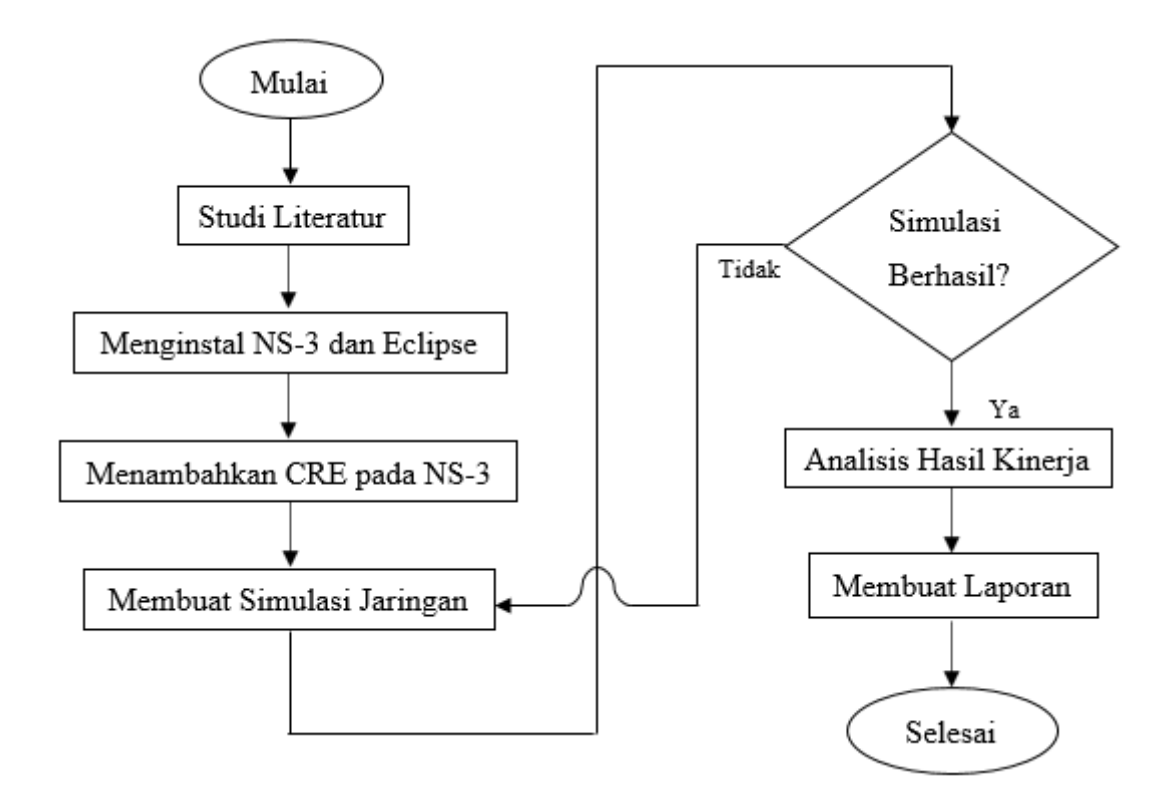

Gambar 3.1 Bagan Alur Rancangan Penelitian

## **3.1 Studi Literatur**

Pada studi literatur ini, berisi berbagai penelitian yang dilakukan sebelumnya dengan metode dan hasil yang didapatkan dari berbagai buku, jurnal, *paper*. Studi literatur berfungsi untuk memperkuat permasalahan yang ada dan permasalahan tersebut dapat diselesaikan melalui penelitian ini. Permasalahan mengenai kognitif radio, mekanisme DSA, dan jaringan Wi-Fi dapat dicari referensinya pada studi literatur sebagai dasar teori dan metode penelitian. Studi Literatur juga dapat digunakan sebagai analisis hasil. Hasil studi literatur ini digunakan untuk menjadi masukan bagi penulis dalam memilih parameter yang dapat dijadikan sebagai pemecahan masalah dalam skripsi ini.

### **3.2 Menginstal NS-3 dan Eclipse**

Setelah mendapatkan permasalahan dari membaca studi literatur, maka dibutuhkan cara untuk menyelesaikan permasalahan tersebut. Dalam penelitian ini, digunakan simulasi jaringan dengan menggunakan *software* NS-3 untuk menyelesaikan permasalahan. NS-3 dipakai untuk simulasi karena kemampuannya dalam melakukan simulasi jaringan besar dan banyak dipakai oleh peneliti untuk melakukan riset tentang jaringan. Maka, penulis menginstal NS-3 pada sistem operasi Ubuntu melalui *virtual machine* yang membutuhkan spesifikasi komputer atau laptop minimal 4 GB RAM. Untuk versi NS-3 yang dipakai dalam penelitian menggunakan versi NS-3.17.

Pada penelitian, penulis memakai bantuan *software* Eclipse sebagai sarana untuk memudahkan pemrograman di NS-3 karena antarmuka di Eclipse lebih mudah digunakan dibandingkan dengan pemrograman melalui terminal Ubuntu untuk mengakses fungsi NS-3. Penggunaan Eclipse diintegrasikan dengan fungsi NS-3 untuk dapat digunakan dalam memprogram dan menggunakan *script* program yang tersedia dalam NS-3. *Script* program NS-3 dapat digabungkan dan juga dimodifikasi untuk mencapai tujuan yang diinginkan dalam penelitian.

#### **3.3 Menambahkan CRE pada NS-3**

Setelah menginstall NS-3 dan Eclipse, hal selanjutnya yang dilakukan yaitu menambahkan *extension* CRE pada NS-3. Dalam *extension* CRE ini, terdapat tambahan modul NS-3 sebagai mekanisme DSA dalam radio kognitif untuk menambah 4 fitur tambahan, *primary user model*, dan *global repository*. Keempat fitur DSA tersebut yaitu *spectrum sensing*, *spectrum decision*, *spectrum mobility*, dan *spectrum sharing*. Modul DSA kognitif radio CRE ini diberi nama *spectrum manager.* Untuk lebih jelasnya dapat dilihat pada Gambar 3.2.

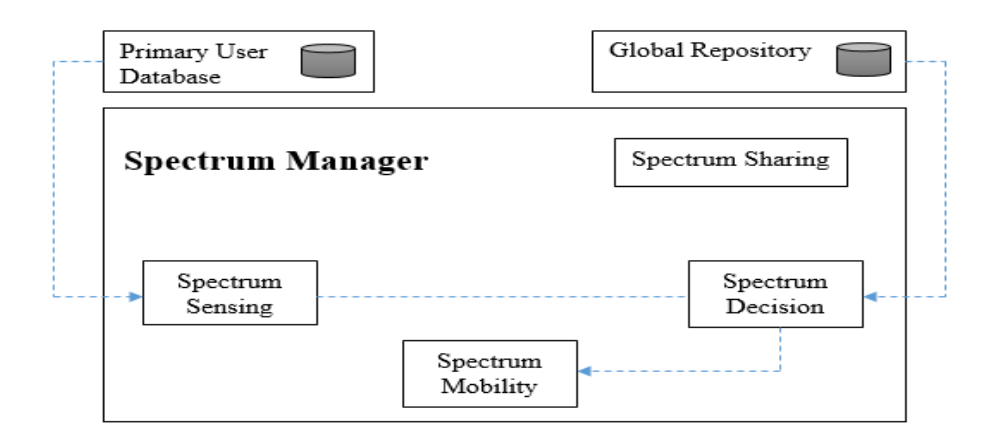

Gambar 3.2 Modul *Spectrum Manager* [10]

Pada *spectrum manager* ini berfungsi untuk mengatur jaringan dan menyematkan 4 fitur yang melakukan fungsinya masing-masing. Berdasar dari *primary user database* terdapat PU yang sedang tidak memakai jaringannya sehingga sistem menjalankan tahap *spectrum sensing* sebagai pendeteksi jika terdapat PU. Pada waktu tersebut, CR *user* atau SU sedang membutuhkan pemakaian jaringan kognitif untuk dipakai secara lancar sehingga proses *spectrum decision* akan aktif. Pada langkah ini sistem akan mengambil keputusan untuk membantu CR *user* dalam memilih jaringan kognitif yang terbaik sehingga *spectrum mobility* akan aktif untuk melakukan *handoff* berdasar dari data pada *global repository* jaringan. Setelah CR *user* memakai jaringan kognitif tersebut maka proses *spectrum shari*ng dapat aktif untuk melakukan fungsi *sharing* data dan spektrum antar jaringan kognitif. Pada penelitian ini, untuk *primary user database* tidak ada dan *spectrum sensing* tidak bekerja karena tidak terdapat PU pada jaringan kognitif.

Secara keseluruhan *spectrum manager* ini dirangkul dalam blok modul CRE NS-3. Untuk lebih jelas mengenai blok CRE-NS3 dapat dilihat pada Gambar 3.3.

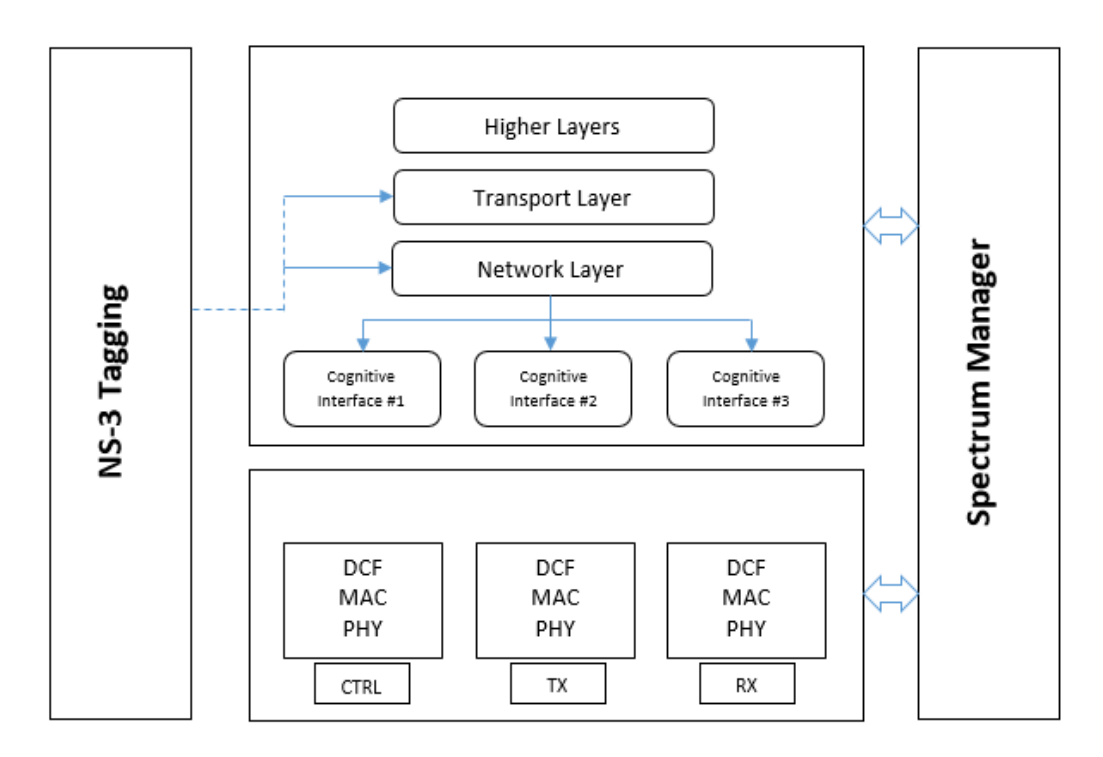

Gambar 3.3 Blok CRE-NS3 [10]

Dengan mengubah *interface* NS-3 asli yang menggunakan *interface ip address* dan subnet yang berbeda. *Interface* NS-3 diubah dan diganti menggunakan 3 MAC-PHY, yaitu CTRL, TX, dan RX yang fungsinya berbeda-beda. CTRL berfungsi untuk mengontrol pertukaran pesan antara *node*-*node*, TX berfungsi untuk mengirimkan paket dalam kanal *node* tetangga atau yang berdekatan, dan RX berfungsi sebagai *sense* untuk berpindah kanal.

# **3.4 Membuat Simulasi Jaringan**

Setelah melakukan tahap menambahkan CRE pada NS-3 sebagai fungsi tambahan jaringan kognitif radio, maka dilanjutkan dengan membuat simulasi jaringan menggunakan NS-3. Untuk lebih jelasnya, tentang simulasi jaringan yang dilakukan dalam penelitian dapat dilihat pada Tabel 3.1.

| N <sub>0</sub> | <b>Parameter</b>                | Simulasi Jaringan                                                                      |            |
|----------------|---------------------------------|----------------------------------------------------------------------------------------|------------|
| 1.             | Pengukuran QoS Jaringan         | <i>Throughput</i>                                                                      | Delay      |
| 2.             | Teknologi Wi-Fi                 | Wi-Fi 802.11g ERP OFDM rate 54 Mega bit per second<br>(Mbps)                           |            |
| 3.             | Peletakan Node                  | <b>Grid Position Allocator</b>                                                         |            |
| 4.             | Kecepatan Node Pengguna         | 5 Km/jam<br>10 Km/jam<br>20 Km/jam<br>30 Km/jam<br>40 Km/jam<br>50 Km/jam              |            |
| 5.             | Pergerakan <i>Node</i> Pengguna | Random Waypoint                                                                        |            |
| 6.             | Aplikasi Jaringan               | Pengiriman data TCP secara maksimal dalam 1 menit oleh<br>access point kepada pengguna |            |
| 7.             | Jaringan yang Dibuat            | Jaringan 0<br>Jaringan 1<br>Jaringan 3                                                 | Jaringan 2 |

Tabel 3.1 Simulasi Jaringan NS-3

Tabel 3.1 adalah simulasi jaringan yang dibuat dan diterapkan dalam NS-3, ada beberapa parameter penting dalam pembuatan simulasi jaringan pada penelitian ini. Untuk pengukuran QoS dalam jaringan, akan dibagi menjadi 2 analisis pada Bab 4 yaitu pengukuran *throughput* dan pengukuran *delay*. Pada parameter teknologi Wi-Fi, peletakan *node*, kecepatan *node* pengguna, pergerakan *node* pengguna, dan aplikasi pengiriman data dalam simulasi untuk lebih jelasnya dapat dilihat pada Sub-bab 3.4 tentang rancangan simulasi. Untuk jaringan yang dibuat dalam simulasi dijelaskan dalam Tabel 3.2 tentang *node* dalam jaringan.

Pada tahap ini, penulis melakukan pemrograman NS-3 berdasar pada Tabel 3.1. Alur dari pembuatan program simulasi menggunakan NS-3 dan Eclipse dapat dilihat dalam Gambar 3.4 yang kemudian dijelaskan pada sub-babnya.

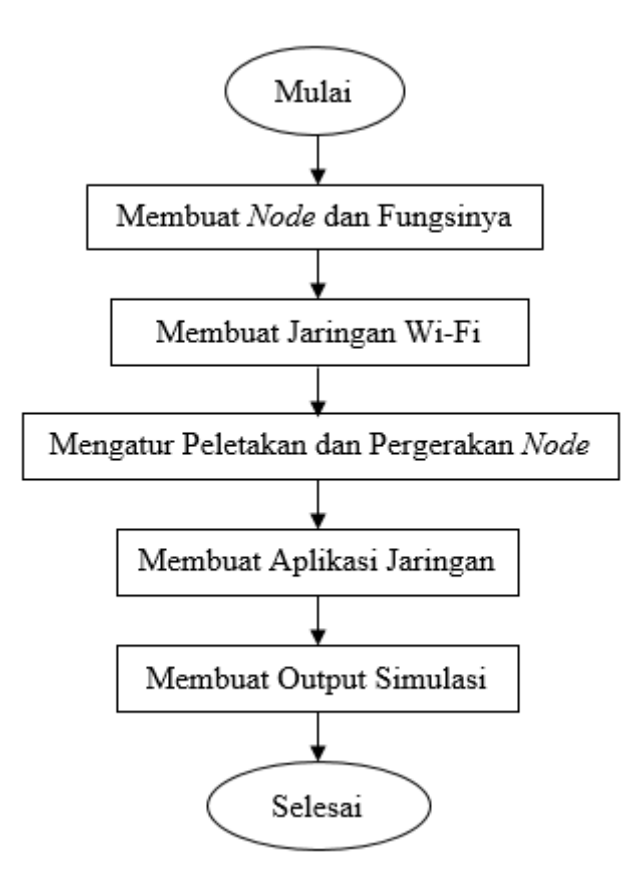

Gambar 3.4 Bagan Alur Rancangan Program

#### **3.4.1 Membuat** *Node* **dan Fungsi** *Node* **dalam Jaringan**

Pembuatan program dalam simulasi dimulai dari pembuatan dan pengaturan fungsi *node* dalam jaringan. Pada simulasi Jaringan 0 menggunakan 2 *node* dengan fungsi *access point* dan pengguna, dalam jaringan menggunakan mekanisme biasa. Pada Jaringan 1 menggunakan 2 *node* seperti pada Jaringan 0 tetapi dalam jaringan menggunakan mekanisme DSA. Simulasi tersebut dilakukan untuk membandingkan kinerja menggunakan mekanisme biasa dengan mekanisme DSA dalam jaringan. Pada jaringan yang menggunakan mekanisme DSA, *node* pengguna adalah sebagai SU yang menumpang pada Jaringan Wi-Fi sedangkan jaringan tanpa menggunakan mekanisme DSA adalah sebagai pengguna utama jaringan Wi-Fi.

Pada simulasi Jaringan 2 menggunakan 3 *node* dengan penambahan *node* pengguna sedangkan pada Jaringan 3 menggunakan 3 *node* dengan penambahan *node access point*. Simulasi Jaringan 1, Jaringan 2, dan Jaringan 3 adalah untuk mengetahui pengaruh penambahan *access point* dan *node* pengguna dalam kinerja jaringan menggunakan mekanisme DSA. Untuk lebih jelas mengenai *node* dan fungsinya dalam jaringan dapat dilihat pada Tabel 3.2.

| $10001$ $9.21$ Tout dangers surflight |                                         |                                    |                  |  |
|---------------------------------------|-----------------------------------------|------------------------------------|------------------|--|
| <b>Jaringan</b>                       | Jumlah dan Fungsi                       | <b>Sub Jaringan</b>                | <b>Mekanisme</b> |  |
|                                       | <b>Node</b>                             |                                    |                  |  |
| Jaringan 0                            | Menggunakan 2 node                      | Tidak Ada                          | Tanpa DSA        |  |
|                                       | <i>Node</i> $0 =$ <i>access point</i>   |                                    |                  |  |
|                                       | <i>Node</i> $1 =$ pengguna              |                                    |                  |  |
| Jaringan 1                            | Menggunakan 2 node                      | Tidak Ada                          | <b>DSA</b>       |  |
|                                       | <i>Node</i> $0 =$ <i>access point</i>   |                                    |                  |  |
|                                       | <i>Node</i> $1 =$ pengguna              |                                    |                  |  |
| Jaringan 2                            | Menggunakan 3 node                      | Sub Jaringan 2.1 = <i>node</i> 0   | DSA              |  |
|                                       | <i>Node</i> $0 =$ <i>access point</i>   | dengan node 1                      |                  |  |
|                                       | <i>Node</i> $1 =$ pengguna 1            | Sub Jaringan $2.2 = node 0$        |                  |  |
|                                       | <i>Node</i> $2 =$ pengguna 2            | dengan node 2                      |                  |  |
| Jaringan 3                            | Menggunakan 3 node                      | Sub Jaringan $3.1$ = <i>node</i> 0 | <b>DSA</b>       |  |
|                                       | <i>Node</i> $0 =$ <i>access point</i> 1 | dengan node 2                      |                  |  |
|                                       | <i>Node</i> $1 =$ <i>access point</i> 2 | Sub Jaringan $3.2$ = <i>node</i> 1 |                  |  |
|                                       | <i>Node</i> $2 =$ pengguna              | dengan node 2                      |                  |  |

Tabel 3.2 *Node* dalam Jaringan

#### **3.4.2 Membuat Jaringan Wi-Fi**

Teknologi jaringan yang dipakai dalam program untuk pengiriman data dilakukan oleh *access point* menggunakan jaringan Wi-Fi dengan tipe 802.11g yang memiliki kecepatan maksimal sebesar 54 Mbps dan menggunakan teknologi *Extended Rate Physical Orthogonal Frequency Division Multiplexing* (ERP OFDM) sehingga lebih resistan terhadap interferensi dari gelombang lain. Pita frekuensi yang dipakai adalah 2,4 Ghz – 2,45 Ghz. Jangkauan maksimal *outdoor* Wi-Fi adalah 90 meter sedangkan jangkauan maksimal *indoor* adalah 45 meter dengan sensitivitas kecepatan berdasar standar 802.11g mencapai 400 meter ketika kecepatan jaringan dibawah 10 Mbps pada kondisi *outdoor* sedangkan pada kondisi *indoor* mencapai 90 meter.

#### **3.4.3 Mengatur Peletakan dan Pergerakan** *Node*

Dalam pengaturan letak dan pergerakan *node* pada program, peneliti memakai jenis *grid position allocator*. Peletakkan *node* yang dipakai memiliki bentuk lingkup simulasi berbentuk kotak dengan jarak antar *node* sebelum simulasi adalah 15 meter. Pada pergerakan *node access point* menggunakan pergerakan *constant position mobility* agar letaknya diam di tempat. Untuk pergerakan *node* pengguna diatur menggunakan pergerakan *random waypoint* agar dapat berpindah tempat dan dapat diatur kecepatannya. Kecepatan *node* pengguna yang dipakai bervariasi yaitu antara 5 km/jam – 50 km/jam dengan menjauhi titik *access point*, kecepatan *node* tersebut dibuat berdasarkan kondisi sebenarnya dalam pemakaian jaringan Wi-Fi.

### **3.4.4 Membuat Aplikasi Jaringan**

Untuk menentukan aplikasi jaringan yang dipakai dalam simulasi, penulis memilih aplikasi jaringan dalam pengiriman TCP *bulksender* yang dikirim oleh *access point*. Pengiriman data dilakukan secara maksimal selama 1 menit simulasi dan pada *node* pengguna menerima data.

### **3.4.5 Membuat** *Output* **Simulasi**

Program *output* pada simulasi yang dipakai bertujuan untuk melihat hasil kinerja jaringan dari nilai *throughput* dalam satuan Mbps dan *delay* dalam satuan *milisecond* (ms). Program *output* simulasi parameter QoS dapat dilihat pada Persamaan (3.1) dan Persamaan (3.2)

*Throughput (Mbps)* = 
$$
\frac{a \times 8}{(b - c)} \div 1024 \div 1024
$$
 (3.1)

dengan nilai:

 = Jumlah data yang diterima pengguna (*bytes*) = Waktu pengiriman paket terakhir (*second*) = Waktu pengiriman paket dimulai (*second*)

$$
Delay \ (ms) = \frac{d}{e} \times 1000 \tag{3.2}
$$

dengan nilai:

 = Total *delay* (*second*)  $e =$  Jumlah paket yang diterima pengguna

## **3.5 Analisis Hasil Kinerja**

Analisis kinerja dalam penelitian ini dilakukan menjadi 2 bagian yang pertama yaitu membandingkan jaringan menggunakan mekanisme DSA dan tanpa DSA. Kedua, pengaruh penambahan *node access point* maupun pengguna pada jaringan DSA. Kedua hasil tersebut, dianalisis dalam bentuk nilai parameter QoS *throughput*, *delay,* dan melihat animasi jaringan menggunakan NetAnim.

## **3.6 Membuat Laporan**

Pada tahap akhir alur penelitian, penulis membuat laporan yang berisi tentang kegiatan penulis dari awal penelitian tentang studi literatur hingga mendapatkan hasil simulasi dan analisis dari penelitian. Laporan dibuat agar dapat dibaca oleh orang lain.